# **Part 6b: mod\_proxy and Lenya**

## **Table of contents**

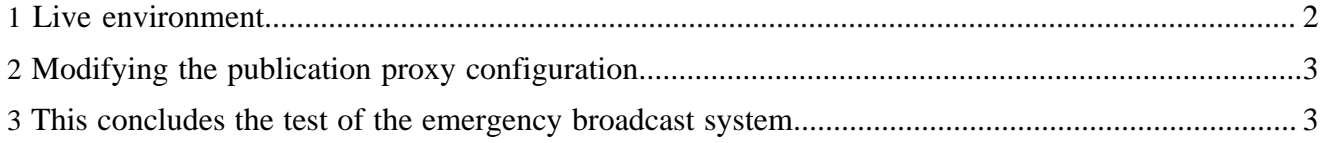

One thing to note about the previous article: the last statement is indeed correct if you don't make any changes to the publication.xconf file in the "config" directory of your default publication. However, if you update it according to the [HowToModProxy](http://wiki.apache.org/lenya/HowToModProxy) ( http://wiki.apache.org/lenya/HowToModProxy) document, after login, you'll be taken back to a non-SSL connection for the rest of your editing. OK, now that the Authoring environment has been setup, we need to finish the Live server setup.

#### <span id="page-1-0"></span>**1 Live environment**

The live environment, at least for this setup, is remarkably similar. Since we're using the same Apache instance but a different IP address, just setup another NameVirtualHost directive with the new IP address. We'll assume that for every publication in Lenya, that will be a directory under our domain name. So, say we have the following publications in our pubs directory:

```
 default -> Default Publication 
weblog -> Lenya Weblog
```
Then we want to access them this way:

```
 http://www.client.com/default/ 
http://www.client.com/weblog/
```
In the end, our setup for the live server should look like this:

```
 NameVirtualHost 192.168.1.200:80
<VirtualHost 192.168.1.200:80> 
   ServerName www.client.com
    ServerAlias www
   ProxyRequests Off 
   RewriteEngine On
   RewriteLog logs/www.client.com.rewrite.log 
   RewriteLogLevel 0
  RewriteRule \land/([\land/\.]+)$ $1/ [R]
    RewriteRule ^/([^/\.]+)/$ $1/index.html [R] 
   RewriteRule \land/([\land\.]+)/live/(.*)$ $1/$2 [R,L]
   # Rewrite for Lenya-wide resources (e.g. 404 page) 
   RewriteRule ^/lenya/(.*) http://www.client.com:8080/lenya/$1 [P]
    RewriteRule ^/([^/\.]+)/(.*) http://www.client.com:8080/$1/live/$2 [P] 
    ProxyPassReverse / http://www.client.com:8080/
</VirtualHost>
<VirtualHost 192.168.1.200:443> 
   ServerName www.client.com
    ServerAlias www
    ProxyRequests Off 
   RewriteEngine On
   RewriteLog logs/ssl.www.client.com.rewrite.log
   RewriteLogLevel 0
  RewriteRule \land/([\land/\.]+)$ $1/ [R]
    RewriteRule ^/([^/\.]+)/$ $1/index.html [R] 
    RewriteRule ^/([^/\.]+)/live/(.*)$ $1/$2 [R,L]
    # Rewrite for Lenya-wide resources (e.g. 404 page) 
    RewriteRule ^/lenya/(.*) http://www.client.com:8080/lenya/$1 [P]
   RewriteRule \land(\lceil \land \rangle, \rfloor + ) /(.*) http://%{SERVER_NAME}:8080/$1/live/$2 [P]
    ProxyPassReverse / http://www.client.com:8080/
```
</VirtualHost>

So, what's going on here? Well, to use the non-SSL virtualhost as an example, we're simply matching for any directory and mapping it to it's live counterpart. We add the rewrite for the 404 page (remember, this installation is under the ROOT context, so some of the "lenya" directories are missing) and then reverse proxy it to port 8080 as usual. Now, if you go to http://www.client.com/default/, you get taken to the live site for the default publication.

There are some things that aren't good about this. For one, it doesn't take into account the root directory (i.e., http://www.client.com/). It will be served by Apache in the DocumentRoot instead of through Lenya. That may be what you're looking for, but my guess is that your publications won't directly match to their URLs. No problems - just be more specific. If you wanted to map the http://www.client.com/ URL to the default publication, then just use this instead:

```
 RewriteRule ^/$ index.html [R] 
RewriteRule ^/default/live/(.*)$ $1 [R,L] 
RewriteRule ^/(.*) http://www.client.com:8080/default/live/$1 [P]
```
Then reverse proxy as always. In configurations we've used, we just list each publication we have that maps to a URL, so we know for certain that we are matching everything we want to.

### <span id="page-2-0"></span>**2 Modifying the publication proxy configuration**

There's one last thing that you'll want to do, and that's modifying the default proxy settings in the publication's files itself so that you can switch between SSL and non-SSL encrypted pages with ease. The start of the [HowToModProxy](http://wiki.apache.org/lenya/HowToModProxy) ( http://wiki.apache.org/lenya/HowToModProxy) document, as mentioned before, shows how to do this really well. Using the example above where the publications relate to their web address:

```
 <proxy url="https://www.client.com/default" ssl="true" area="live"/>
<proxy url="http://www.client.com/default" ssl="false" area="live"/>
<proxy url="https://lenya.client.com/default" ssl="true" area="authoring"/>
<proxy url="http://lenya.client.com/default" ssl="false" area="authoring"/>
```
WARNING! we haven't tried the above configuration because we don't have the necessary resources to test it properly. Hopefully someone will test it and get back to us on the results. According to the documentation on Lenya's website, it should be correct.

#### <span id="page-2-1"></span>**3 This concludes the test of the emergency broadcast system**

Well, that's it. There's obviously more that you can play with when it comes to mod\_proxy and general URLs, but we hope this is a springboard for more ideas and a place to gather more resources on the subject. If you're ever stuck on mod\_proxy in general, you can visit [Apache's documentation](http://httpd.apache.org/docs-2.0/mod/mod_proxy.html) (http:// httpd.apache.org/docs-2.0/mod/mod\_proxy.html) on the subject, and as always, a post to the Lenya user [mailing list](../../../community/mailing-lists.html) ( ../../../community/mailing-lists.html) will most likely yield some answers.